## Steps to Improve Chromebook Performance

 performance when joining a Google Meet. It is our goal to eliminate these challenges so that distance learning Students: Please know that as we work to improve our technology here at SHS we will continue to share information that may be helpful to you at home. Below are some tips on how to improve your Chromebook can be the best that it can be.

Here are a few recommendations:

- **1. Restart your Chromebook.** Shut your Chromebook down when not in use and restart before your Meet.
- **2. Disable or remove extensions you are not using.** If you are only using a few extensions, disable the extensions you are not using.
	- a. Go up to the **puzzle piece** in your extension bar; right click and then click on **Manage Extensions**.

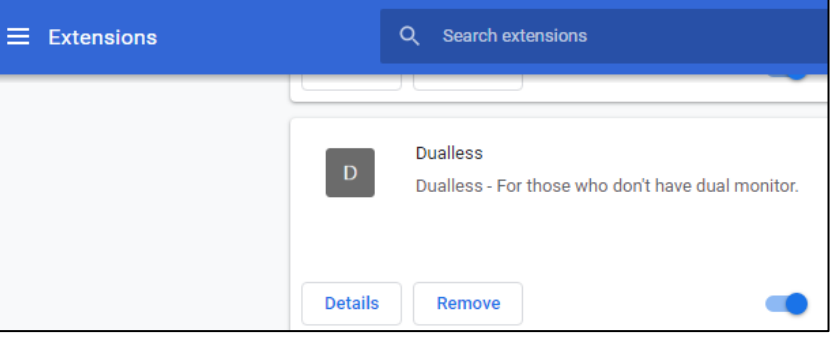

- b. In Extensions, you can **disable or remove extensions** (that have not been pushed out by school) by turning the slider to the left.
- **3. Limit the number of open tabs**. The more tabs you have open the more drain on your CB processor. This contributes significantly to lag. You can always go to your Chrome history to reopen tabs.

## **4. Turn off camera as directed by your teacher**.

**5.** After asking your parent/ guardian, **disconnect other wireless Smart devices not in use** to improve your Internet connection as much as possible.